# **GENERATE DATA LISTINGS FOR A NEW DRUG APPLICATION IN 5 MINUTES AS A PART OF AUTOMATED REPORT SYSTEM**

Marina V. Kungurtseva, MS, Biomatrix Inc., Ridgefield, NJ 07657

#### **ABSTRACT**

Each SAS programmer in pharmaceutical industry knows how much time it takes to write programs to produce tables and data listings for a new drug application. Almost every company spent some programming time to facilitate this process and develop some sort of global system of programs that would apply for each study.

This presentation demonstrates one part of automated report system: how to produce data listings. This part is built up in SAS Application using SAS/FRAME® and Screen Control Language. But right now the author wants to show the hidden process how to generate any kind of listings for customized report and save them in Microsoft® Word document. She doesn't emphasize on Application Development, but shows the macros that can be used by programmers who are not familiar with Screen Control Language.

The system includes a few macros that are compiled and stored in the SAS® Catalog. They can be used for any study without changes. Nevertheless the author shows you all tricks and techniques how to adapt these macros to your company needs and requirements.

Using these techniques half of your report will be done in 5 minutes!

#### **OVERVIEW**

The MACRO %GLISTINGS is the major and the only macro that we have to call to generate a report for a specified SAS data set as shown in the examples #1-3. The other macros are compiled and stored in SAS Catalog and they don't require any changes from study to study. If report has to be generated for all or some files of the database for specific study, than the macro %ALLFILES is called first as shown in the example #4.

#### **EXAMPLE #1**

1) **Generate Data Listings for DEMOG file including all variables**. There is one condition for data, patients' id shouldn't be 0. Title for this listings is "DEMOGRAPHIC DATA".

```
**** SET PARAMETERS **********;
libname db "n:\database";
* EXAMPLE #1 *****************;
%GLISTING(insds=db.demog),
            condit=pat ne "0",
            tit2=STUDY NAME,
            tit3=DEMOGRAPHIC DATA
          \cdot ;
```
2) After submitting this program, a window will appear with all listed variables from requested file and you are asked to mark the variables that you would like to include in the report. If we need all variables in your report, we will mark ALL with a sign "X".

If we want some specific variables, we can mark them with a sign "X" or numbers  $1,2,3...$ If we mark variables with numbers, these numbers will be the order they appear in the report.

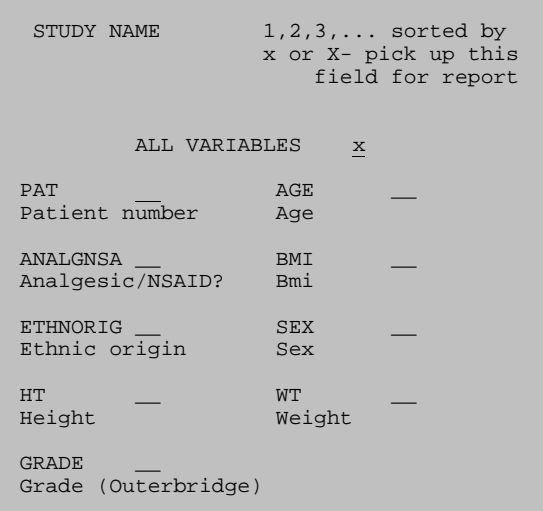

See Output 1 for this Example later in this paper.

NOTE: If there is no enough space for all variables on the page, this program will automatically create PART 1, PART 2, … for your report. The variables that were marked with numbers will be carried over for all of these parts and merged with the others.

### **EXAMPLE #2**

1) **Generate Data Listings for DEMOG file, where is will be printed by treatment.** Title for these listings is "DEMOGRAPHIC DATA". Second title will be left justified and include information about treatment group. Footnote2 will be left justified and tell that data listings include all data.

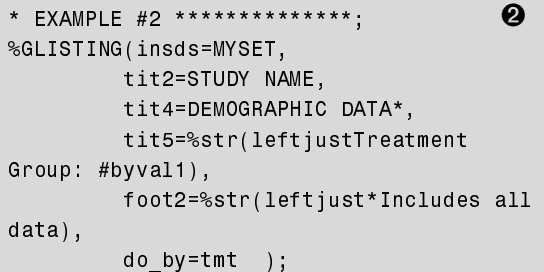

In this example once again a window appears with listed variables and their labels. We mark specific ones that should be in the report. We can mark ALL VARIABLES as "X" or if we want to sort the data, mark them with the numbers and they will appear in the report in specific order and "sorted by". See Output 2 for this example later in this paper.

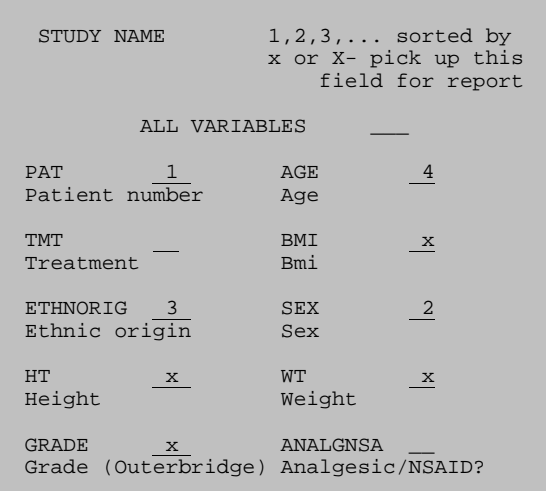

#### **EXAMPLE #3**

1) **Generate Data Listings for DEMOG file including only some variables that specified in**<br>**VARNAMES=....** Whenever we need to sort Whenever we need to sort our output by any variable, we put it in parameters **HEAD=…** and these variables also appear first in the listed order. Titles and footnotes are the same as in Examples 1,2 and also we want to calculate pages' number.

```
* EXAMPLE #3 *****************;
%GLISTING(insds=MYSET
   condit=pat_id ne "0",
   \texttt{tit2=8}study,
   tit4=DEMOGRAPHIC DATA,
   tit5=pagenumber,
   tit6=%str(leftjustTreatment Group:
#byval1),
   foot2=%str(rightjustProgram name
g:\MYPROGRAM.sas),
   varnames=sex race age weight height
bmi,
   head=pat id,
   dO by=tmt
           ),
```
#### **EXAMPLE #4**

1) If we need to generate a report for a few files from the database, we recall the macro %ALLFILES without any parameters. The window with all file names from specified database will appear and we have to pick up appropriate ones. This macro will create the file names file1 file2…as macro variables.

```
**** SET PARAMETERS **********;
libname db "n:\database";
%MACRO MYREPORT;
%ALLFILES;
%DO ifile=1 %TO &files ;
%GLISTING(insds=db.&&file&ifile,
          tit2=This is all data
           \cdot:
%END;
%MEND MYREPORT;
%MYREPORT;
```
2) After calling macro ALLFILES, the window will appear with files' names from specified database and we have to mark the files that we need for report.

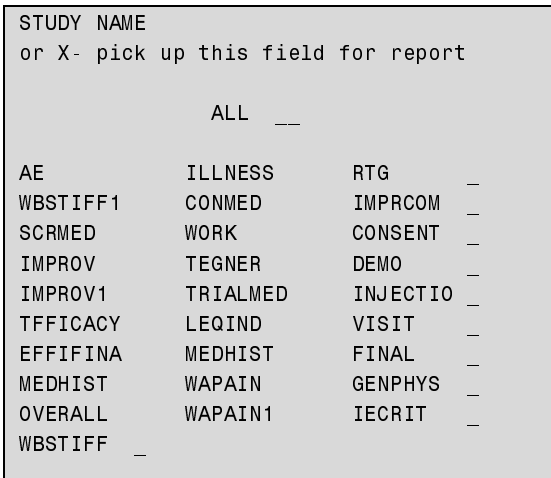

3) Then %GLISTINGS works as in examples #1-3.

NOTE 1: There are some keywords for Titles and Footnotes that we can use.

Leftiust - moves text to the left

Rightjust - moves text to the right Pagenumber – calculates page numbers and

generates a title like "Page 1 of 30".

NOTE 2: The Output is always automatically saved in Microsoft Word format in the output file.

#### **HOW TO USE %GLISTINGS MACRO**

```
%GLISTING( insds = &panel ,
           \text{refer} = 1,
           condit= ,
           \text{tit1} = \quad , \quad \text{tit2} = \quad , \quad \text{tit3} = ,\text{tit4} = \quad , \quad \text{tit5} = \quad , \quad \text{tit6} = , tit7= , tit8= ,
           foot2 = \quad, foot3 = \quad, foot4 = \quad foot5= , foot6= , foot7= ,
             varnames= allvars,
            head= allheads,
            do_by=
          ) ;
```
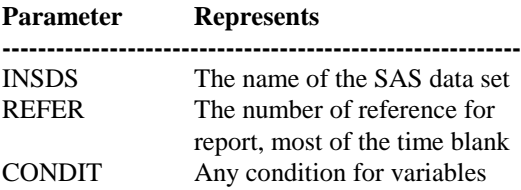

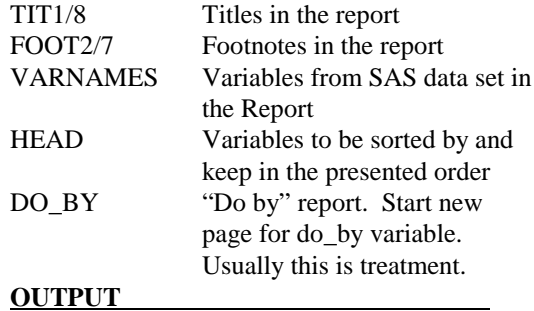

1. Report in the SAS Output Window

2. File specified in OUTTO, ready to be used in Microsoft® Word

#### **Example**

```
%GLISTING( insds= adverse,
         condit= pat_id ne . ,
         tit1=This is a test,
        tit2=pagenumber,
        do_by=trt );
```
#### **THE WHOLE STRUCTURE**

Macro Glisting is a major macro and it calls several more that are compiled and stored in the SAS® Catalog library:

**ALLFILES** - Creates a window with files names from the specified database library and gives us a choice to pick up particular files to run one by one.

- 1) This macro runs proc contents and assigns files names to macro variables FILE1, FILE2, FILE3….
- 2) Then we use these names to display in the window and allow the user to choose what file to work with.

**ALLVARS** – Creates a window with the variables names and labels from specified file and gives us a possibility to mark appropriate ones.

Uses the same idea as ALLFILES macro only works with variables.

1) It reads file instead of library. Then using %SYSFUNC keeps variables' names, labels and formats as macro variables.

%let name&i=%SYSFUNC(VARNAME(&dsid,&i));  $%let$  labl&I=

%QSYSFUNC(VARLABEL(&dsid, &i));

%let fmts&i=%SYSFUNC(VARFMT(&dsid,&i));

- 2) These new macro variables are used to display information in the window and allow us to pick up desirable ones.
- 3) Proc report will be run in %DO\_REP Macro presenting marked variables.

**NEWFMTS** – Change the formats for selected variables to the formats that they have to be presented in the report.

**MYLOOPCO** – Inside macro that generates loops for variables to accommodate then properly on the screen.

**CREATE** – Separates header from the main body of the report. Header is sorted variables that we want to see in specific order in the report.

**DO\_REP-** Run Proc Report to print out the report with assigned variables and splits the report into the parts in case if the space doesn't allow to keep all variables.

Header's variables are carried over from part to part.

**THEEND** - Reformat output in the way we want to see in the printed report. Put Titles and Footnotes in the appropriate positions (left/right justified) and calculates the number of pages. Gives you an option to save the report in Microsoft® Word document. Was presented in the PharmaSug98 conference in the article "A Macro to Produce Pre-Formatted Electronic Documents".

#### **%ALLFILES** (optional)

%GLISTING(...)

if &varnames=ALLVARS → %ALLVARS

 $\overline{V}$ 

%MYLOOPCO

**&NEWFMTS** 

 $\rightarrow$  %THEEND

%CREATE  $\rightarrow$ 

**Else** 

%DO\_REP

#### **CONCLUSION**

Presented Macros have been successfully used for a long time to generate data listing report for a new drug application. The output of your report is automatically saved in the Microsoft® Word document to be used for FDA electronic submission.

The Macros are very easy to use, modify or update and take little, almost no time to run. There are some general procedures were implemented to generate tables for a new drug application report but this topic is beyond this presentation.

#### **ACKNOWLEDGMENTS**

SAS are registered trademarks or trademarks of SAS Institute Inc. in the USA and other countries. ® indicates USA registration.

## **AUTHORS TO CONTACT**

Marina Kungurtseva Biomatrix Inc., 65 Railroad Ave. Ridgefield, NJ 07657 (201) 945 9550 Ext.344 E-Mail: MKUNGURTSEVA@biomatrix.com

## EXAMPLE #1,  $\bullet$

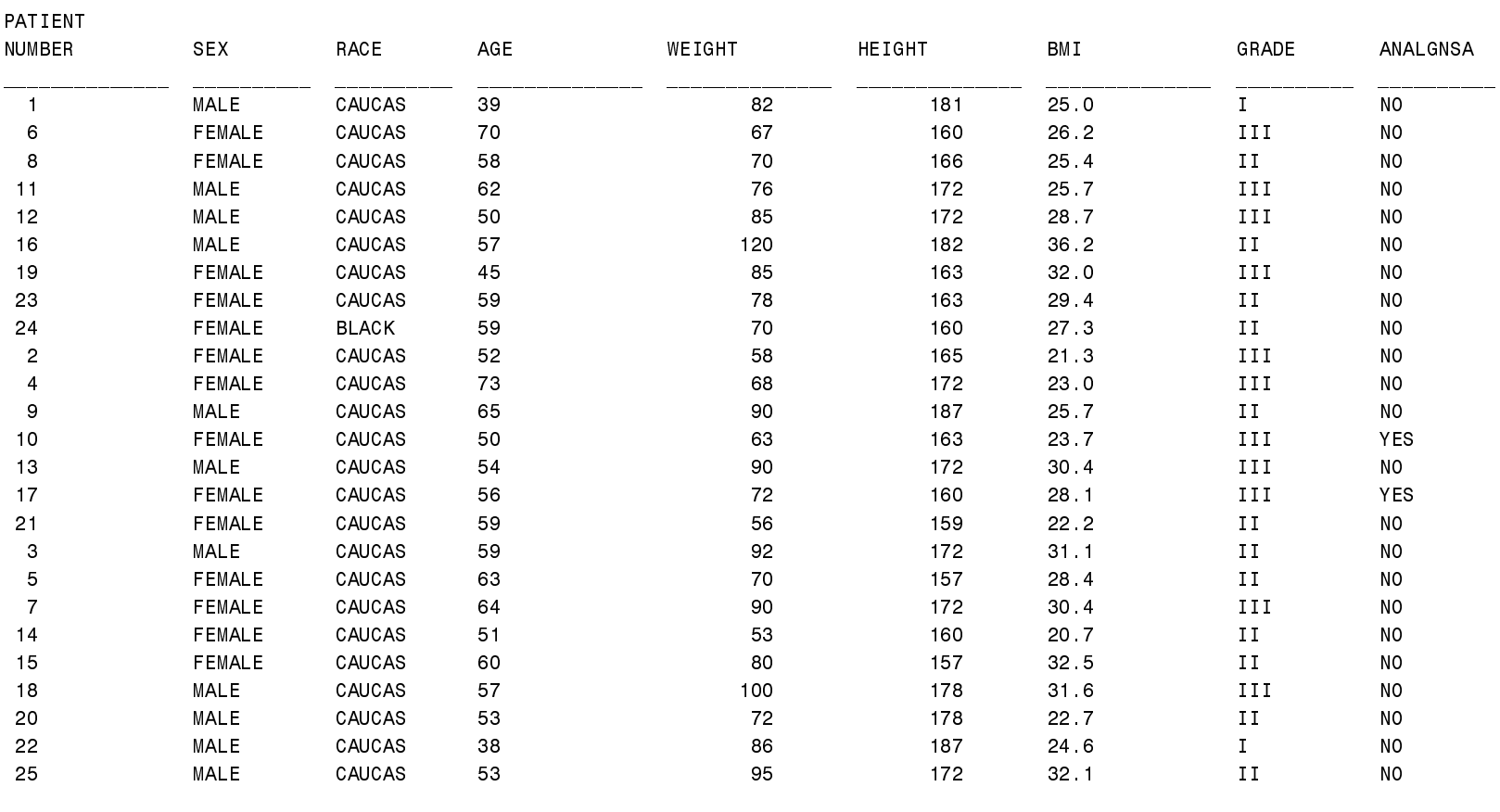

#### STUDY NAME August 3, 1998 DEMOGRAPHIC DATA

## EXAMPLE #2,  $\bullet$

#### STUDY NAME<br>
August 3, 1998

DEMOGRAPHIC DATA\*

TREATMENT GROUP: DRUG A

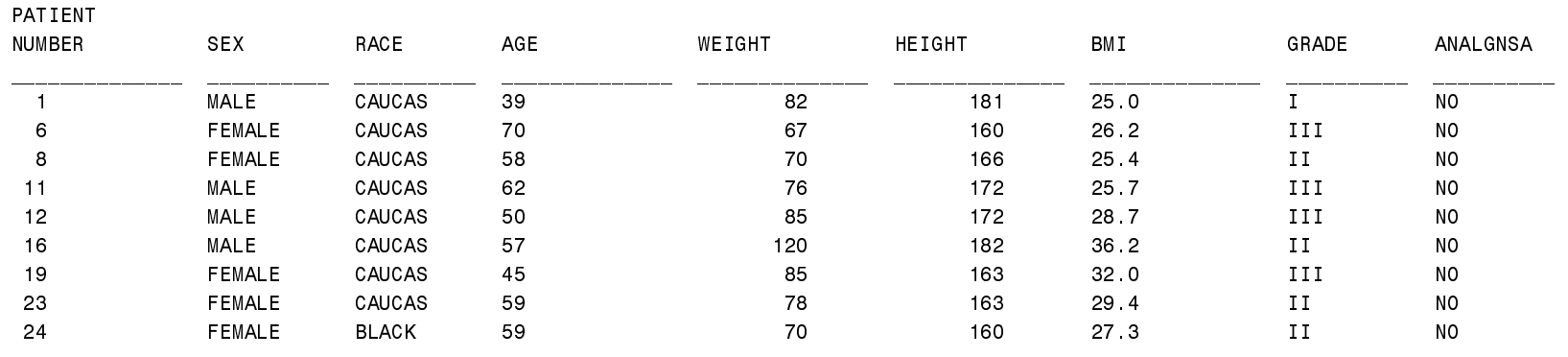

\*Includes all data

BBBBBBBBBBBBBBBBBBBBBBBBBBBBBBBBBBBBBBBBBBBBBBBBBBBBBBBBBBBBBBBBBBBBBBBBBBBBBBBBBBBBBBBBBBBBBBBBBBBBBBBBBBBBBBBBBBBBBBBBBBBBBBBB

STUDY NAME<br>
August 3, 1998

DEMOGRAPHIC DATA\*

TREATMENT GROUP: DRUG B

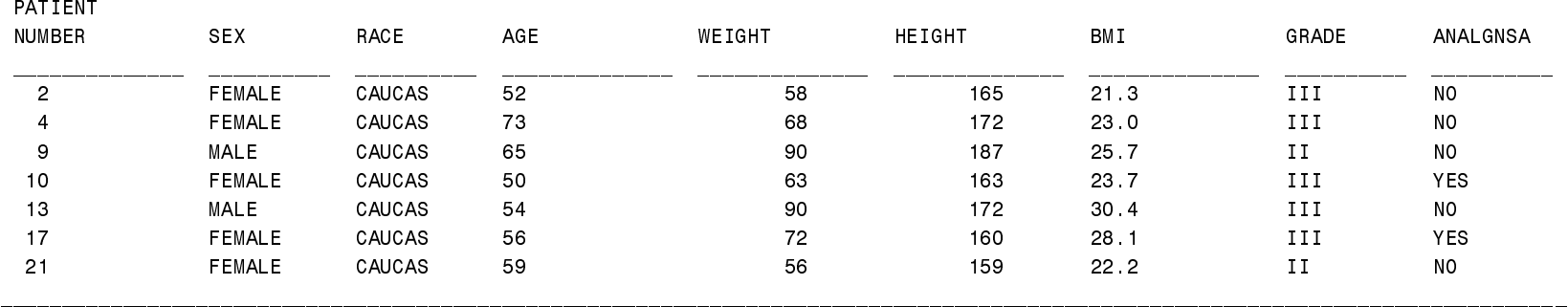

\*Includes all data

## EXAMPLE #3,  $\bigcirc$

#### STUDY NAME

## DEMOGRAPHIC DATA\*  $(page 1 of 3)$

TREATMENT GROUP: DRUG A

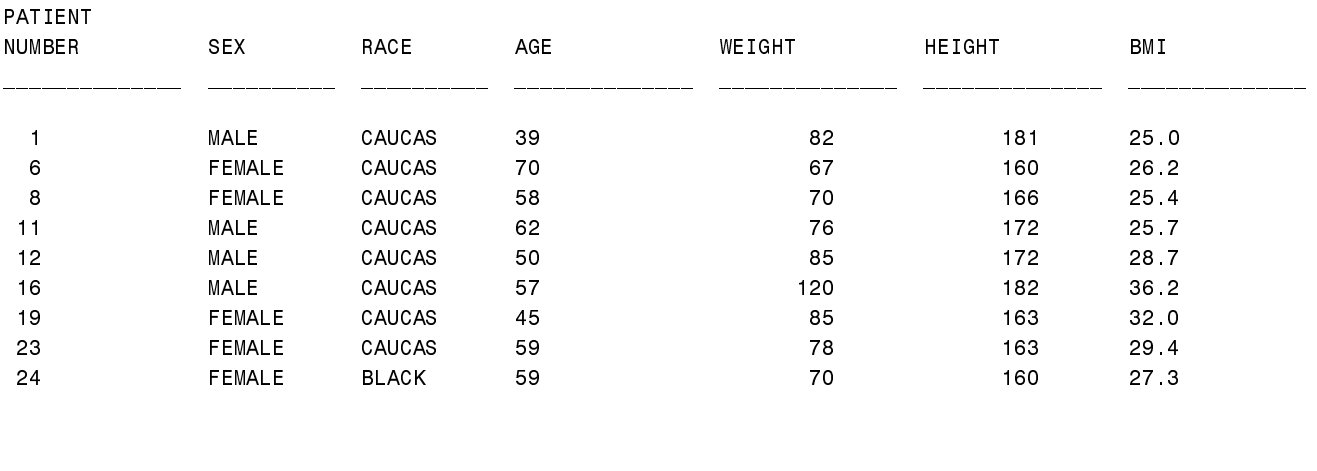

Program name: g:\MYPROGRAM.sas